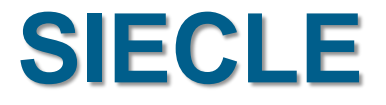

# **ORIENTATION**

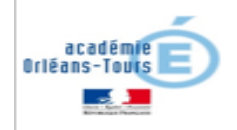

## **SOMMAIRE**

- **Processus Siecle Orientation TS Orientation**
- Suivre la procédure :
	- Liste des élèves
	- **Suivi TS**
	- correctif
- Administration Téléservice : simulation

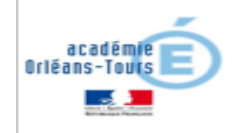

# **SIECLE ORIENTATION**

### **Le transfert de données entre les 2 bases de données se fait chaque nuit**

# **TELESERVICE ORIENTATION**

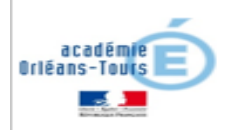

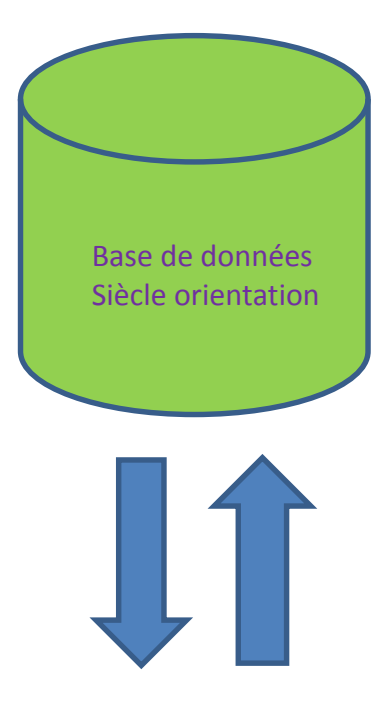

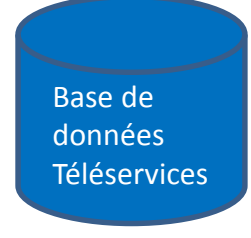

## **SOMMAIRE**

• Processus Siecle Orientation – TS Orientation

### Suivre la procédure :

- Liste des élèves
- **Suivi TS**
- correctif

## Administration Téléservice : simulation

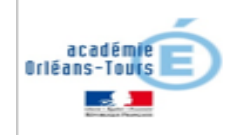

### Pour le chef d'établissement Module ORIENTATION : suivre la procédure

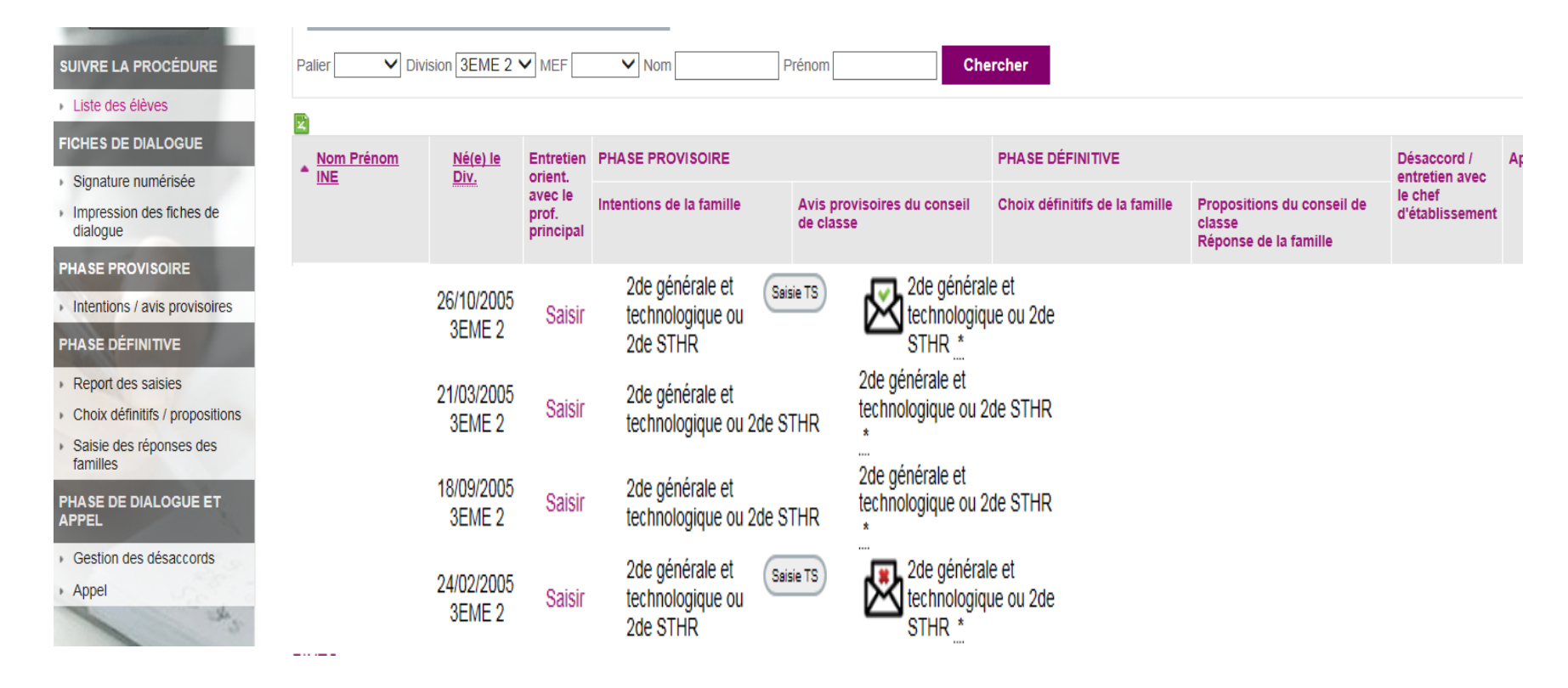

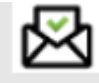

Si la famille a pris connaissance de la réponse en accusant réception (case cochée sur le TS)

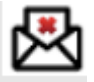

téléservice Orientation. Dans le cas où la famille n'avait pas utilisé le téléservice, le chef d'établissement ne **Pôle Elèves – Scolarité Mars 2020 verra que l'enveloppe avec coche verte en cas d'accusé de réception** Si la famille n'a pas pris connaissance de la réponse en accusant réception (case non coché sur le TS) **Attention : cette icône ne s'affiche que si la famille avait procédé à la saisie des intentions provisoires dans le** 

### Pour le chef d'établissement **Module ORIENTATION:** suivre la procédure

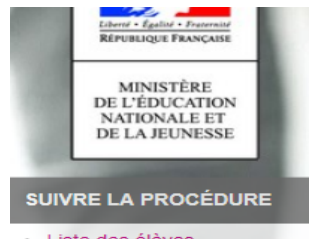

- Liste des élèves
- Suivi des saisies TS
- **FICHES DE DIALOGUE**
- Signature numérisée
- Impression des fiches de dialogue

#### **PHASE PROVISOIRE**

- Intentions / avis provisoires
- **PHASE DÉFINITIVE**
- Report des saisies
- Choix définitifs / propositions
- Saisie des réponses des familles

#### PHASE DE DIALOGUE ET **APPEL**

- Gestion des désaccords
- » Appel

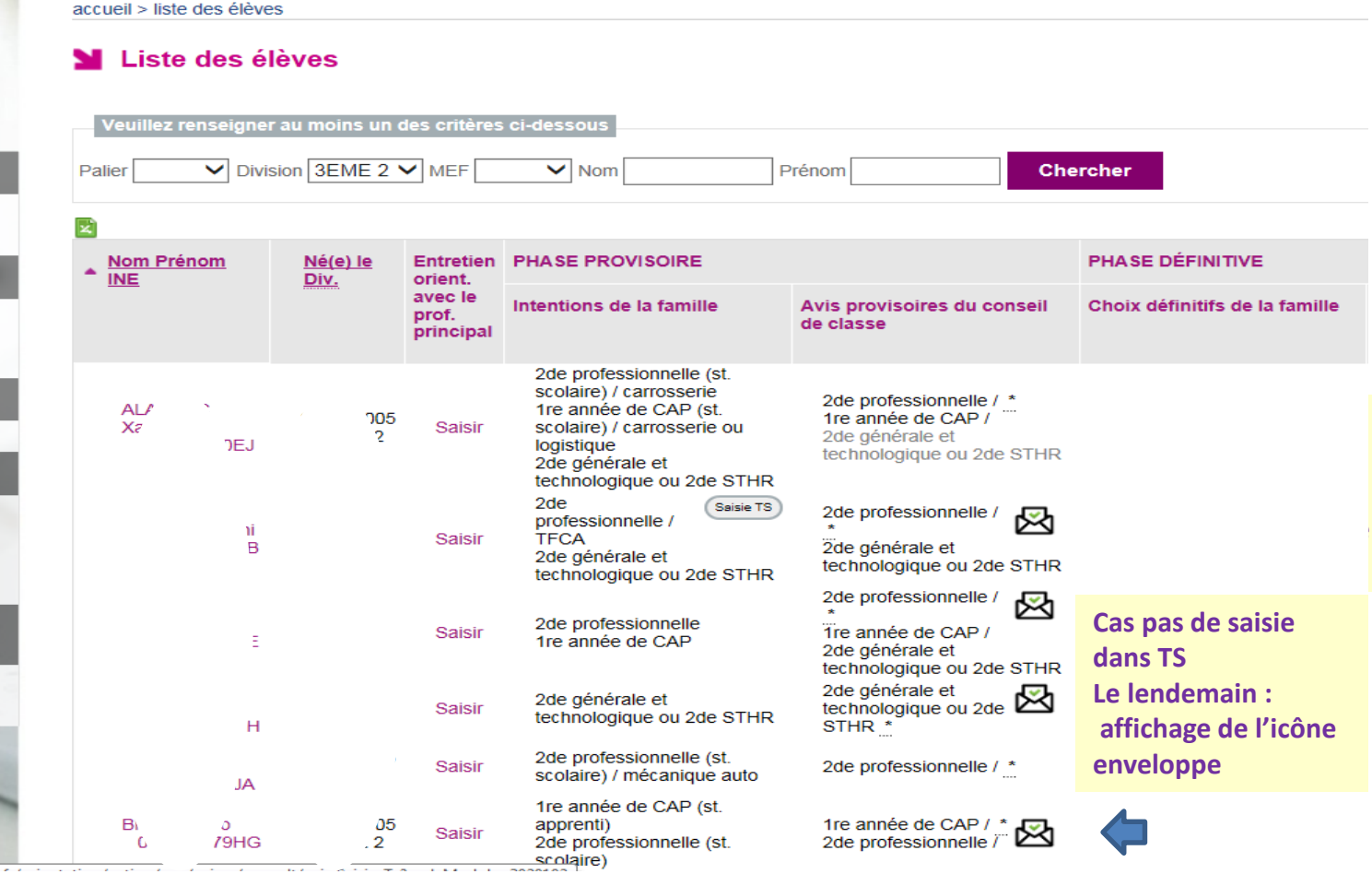

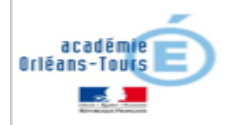

## Nouveau menu : suivi des saisies TS

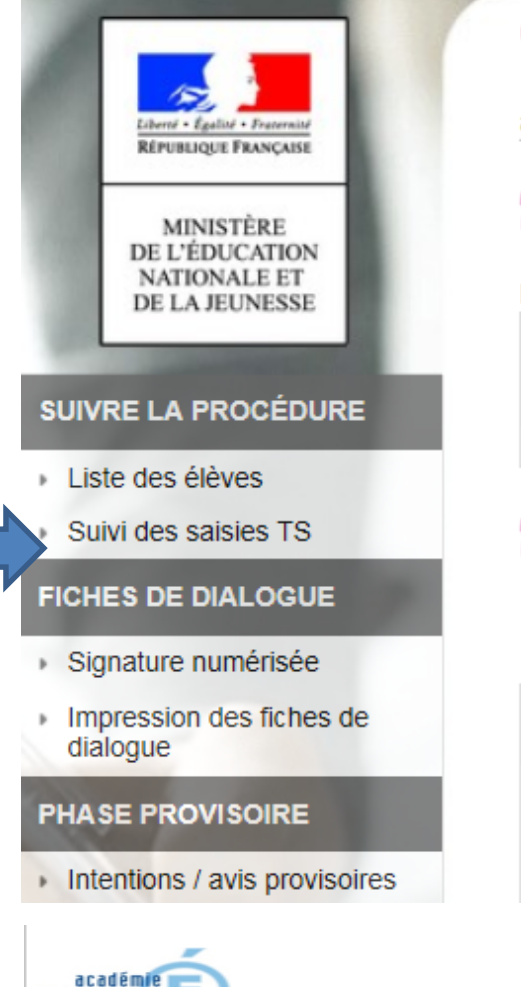

Orléans-Toi

### Orientation - Suivre la procédure (Année 2019-2020)

accueil

### Sul Calendrier de l'orientation

Les dates sont données à titre d'information

**PHASE PROVISOIRE** 1<sup>ER</sup> SEMESTRE ou 2<sup>E</sup> TRIMESTRE

Du 03/02/2020 au 30/04/2020

### **Tableau de bord**

#### État des saisies pour les

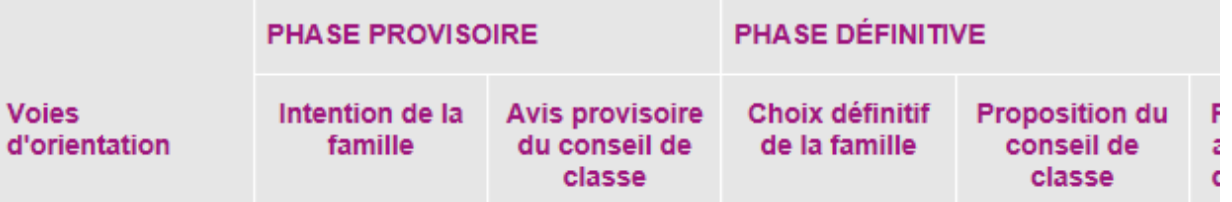

### **Statistiques sur la saisie TS**

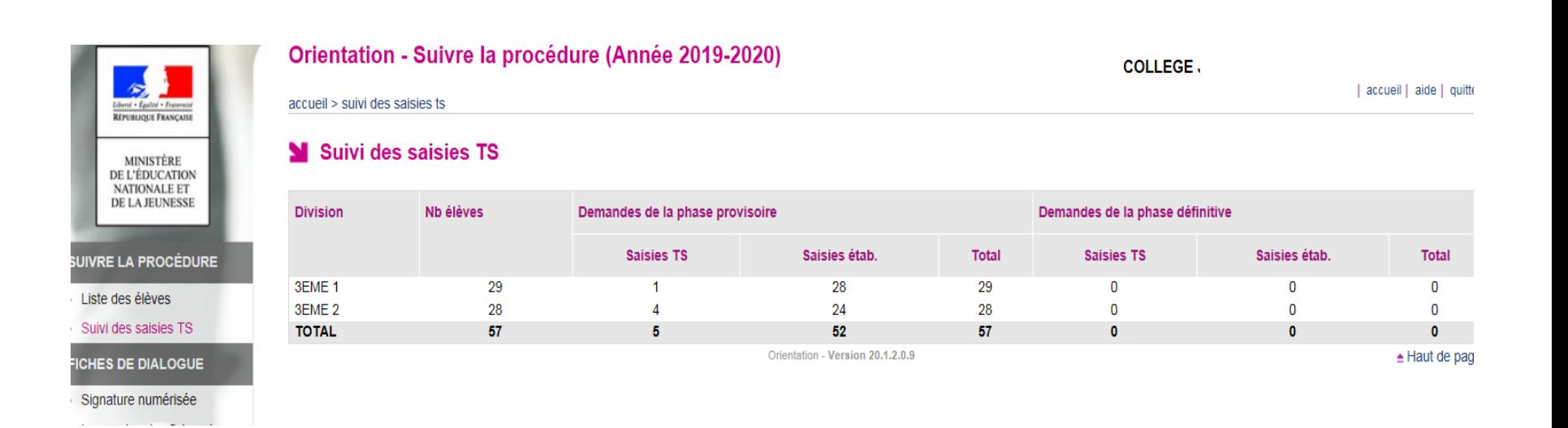

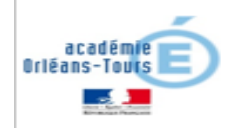

### Un correctif concernant le message d'erreur affiché pour certains utilisateurs lors de la validation des intentions provisoires

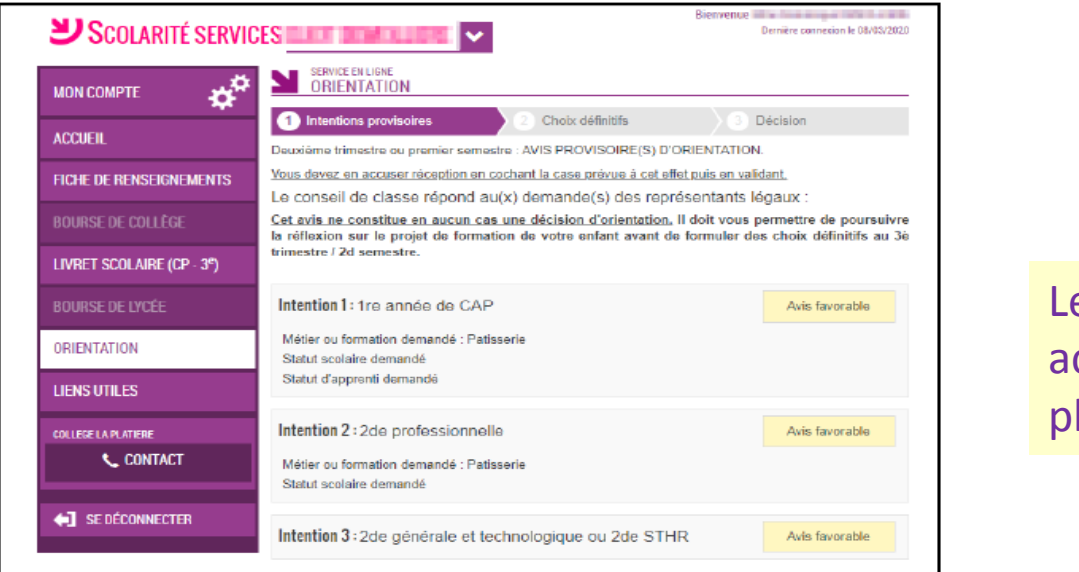

Les familles pourront accuser réception quand la phase définitive démarrera.

□ J'ai bien pris connaissance de l'avis provisoire d'orientation du conseil de classe. **VALIDER** Si je souhaite discuter de cet avis provisoire, je prends contact avec le professeur principal ou le chef d'établissement. La saisie a été effectuée par un autre responsable de l'élève. Vous ne pouvez pas accuser réception des avis provisoires à la place de ce responsable.

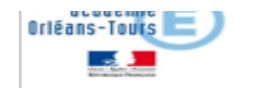

## **SOMMAIRE**

• Processus Siecle Orientation – TS Orientation

### Suivre la procédure :

- Liste des élèves
- **Suivi TS**
- correctif
- Administration Téléservice : simulation

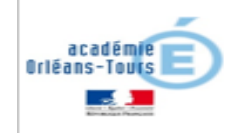

### Accès à la simulation pour les comptes ATEN dans l'administration des téléservices

### Simulation d'accès à Scolarité services

Vous accédez en consultation seule à certaines informations liées à ce compte Aucune modification ne sera effectuée

### SCOLARITÉ SERVICES (

Bienvenue Mme C Dernière connexion le 04/09/2019

**ACCUEIL MON COMPTE** MESSAGE DE L'ÉTABLISSEMENT **ACCUFIL** Mesdames, Messieurs les parents d'élèves de 3ème, Le téléservice de bourse de lycée est fermé, mais il est encore possible de **VIE SCOLAIRE** déposer une demande papier avant le 17 octobre 2019 auprès de

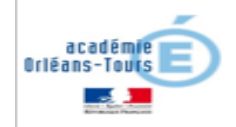

1F